## **Edit and Reply from Web Outlook**

- 1. If you receive an email with an attachment in the Web version of Outlook, you can edit it right from the web without having to download it.
- 2. Select the email that contains the attachment and click the attachment.

Re: Draft KB - Managing Outlook Attachments in a Web Browser

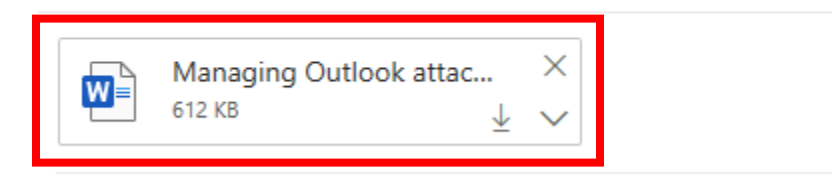

## 3. Select "Edit and Reply"

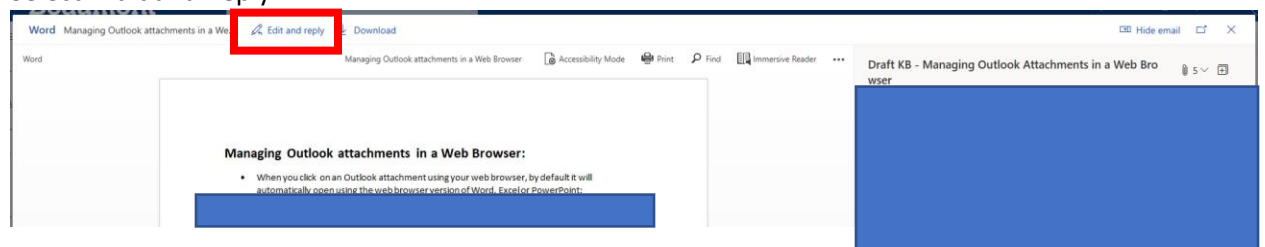

4. The document will show you are Editing in example 1 and example 2.

## **Example 1:**

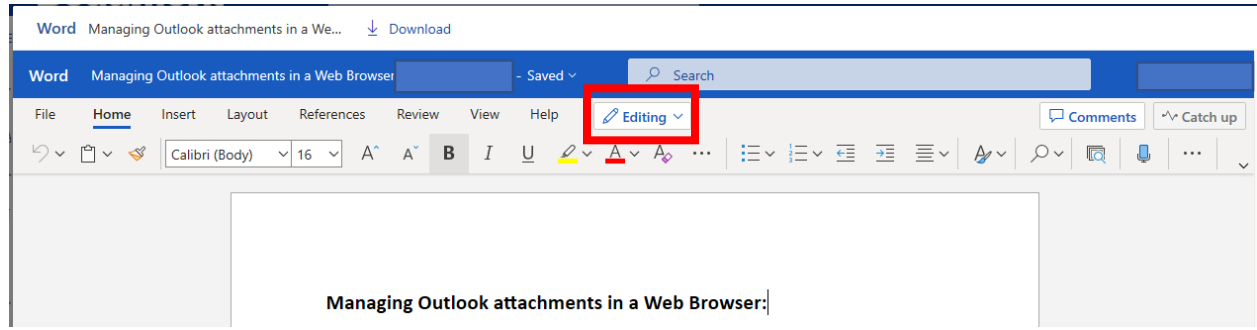

## **Example 2:**

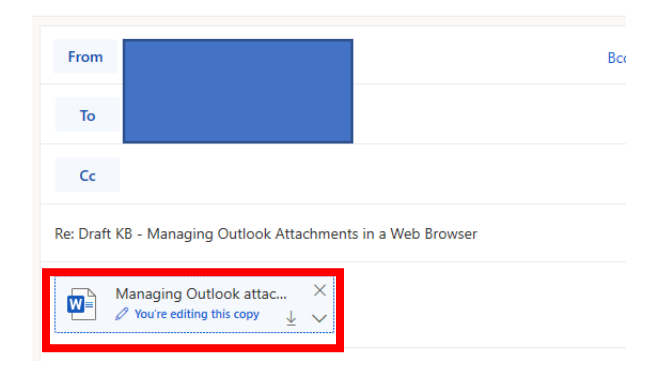

5. To send the edited copy press "Send"

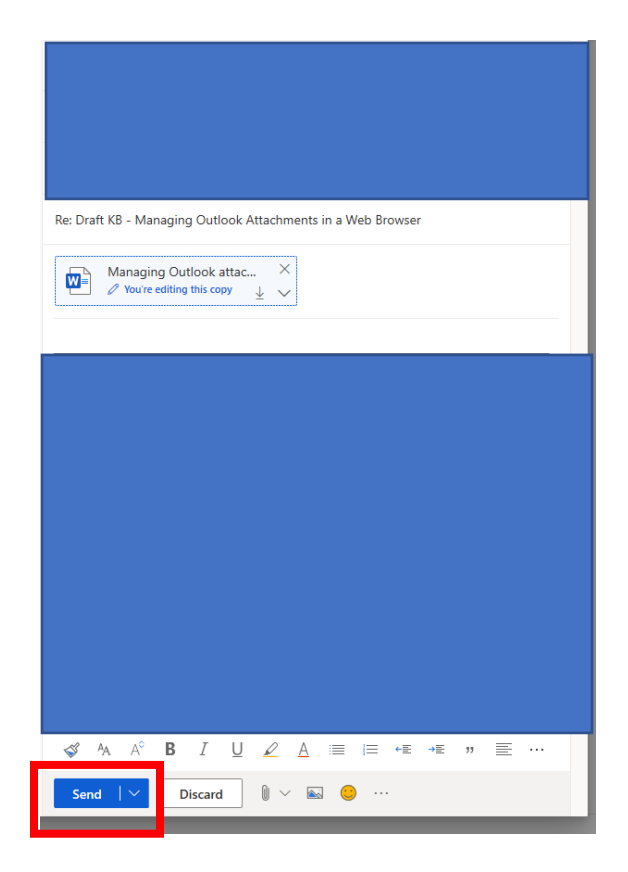